## *Guida rapida*

Una sessione tipo ha inizio con l'apertura, dalla barra menu, di una qualsiasi unità nella finestra centrale (il che comporta l'interruzione immediata del motivo sonoro):

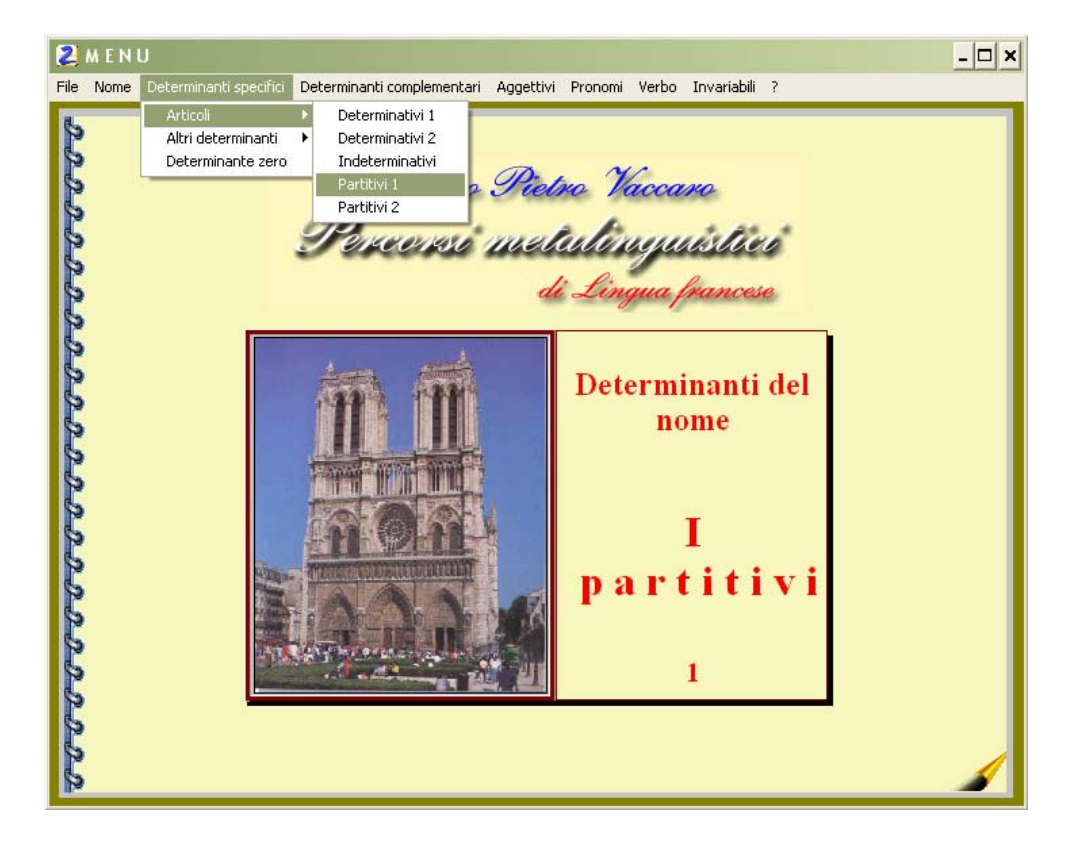

L'attività prosegue con la scelta immediatamente successiva tra il momento di PRESENTAZIONE e quello di APPLICAZIONE; è possibile cioè visionare l'unità nel suo percorso sequenziale, od optare per l'una o l'altra parte.

**PRESENTAZIONE**: questo momento viene avviato normalmente da una pagina di dialogo incentrata sui punti focali dell'unità (in **rosso**), e che consente, grazie all'uso intensivo del *mouse*, di visualizzare traduzioni T., spunti di civiltà tramite immagini (in **verde**); formule d'uso corrente concernenti numerose funzioni comunicative (in **verde**); definizioni lessicali, sempre in **verde**; infine, di attivare *link* linguistici ad altre unità in apposite finestre (in **blu**), nonché sussidi audio  $\mathcal{L}$ , dai quali ultimi è possibile uscire premendo il tasto ESC; il tutto delegato alla libera iniziativa del protagonista dell'apprendimento:

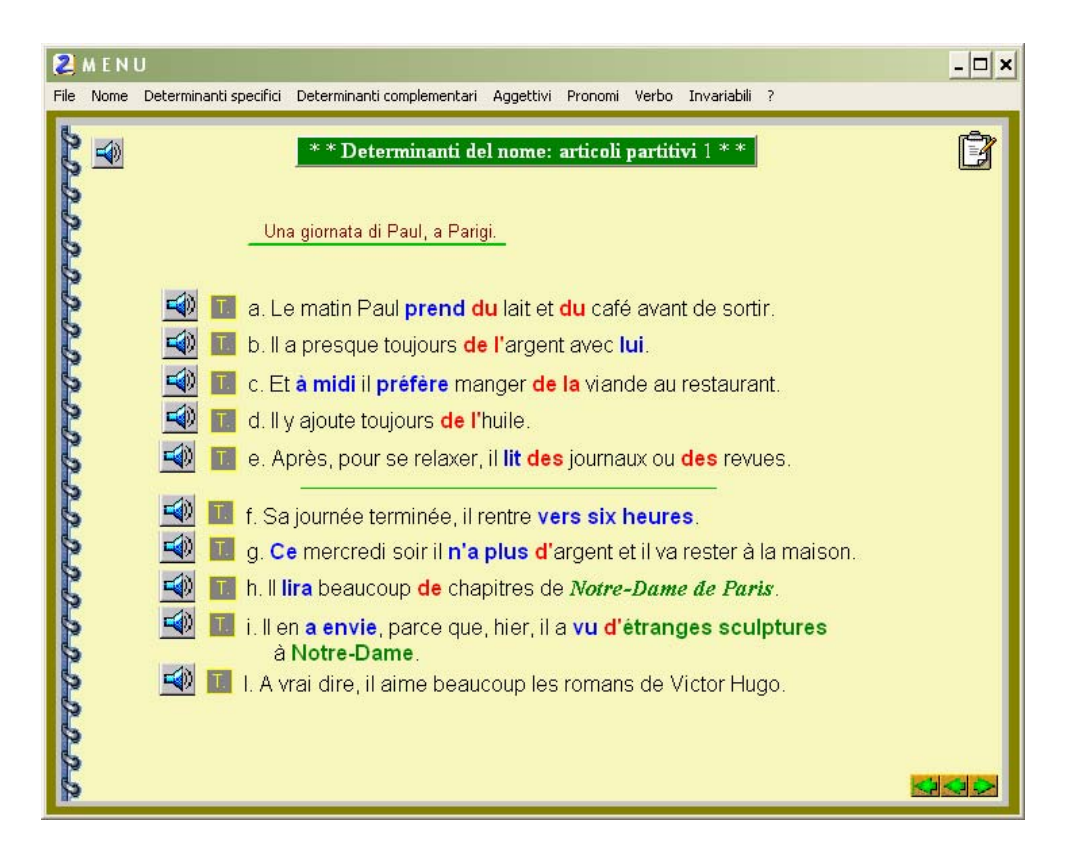

Seguono una o più schermate di presentazione dell'argomento oggetto dell'unità, visualizzabili riga per riga per assecondarne l'acquisizione:

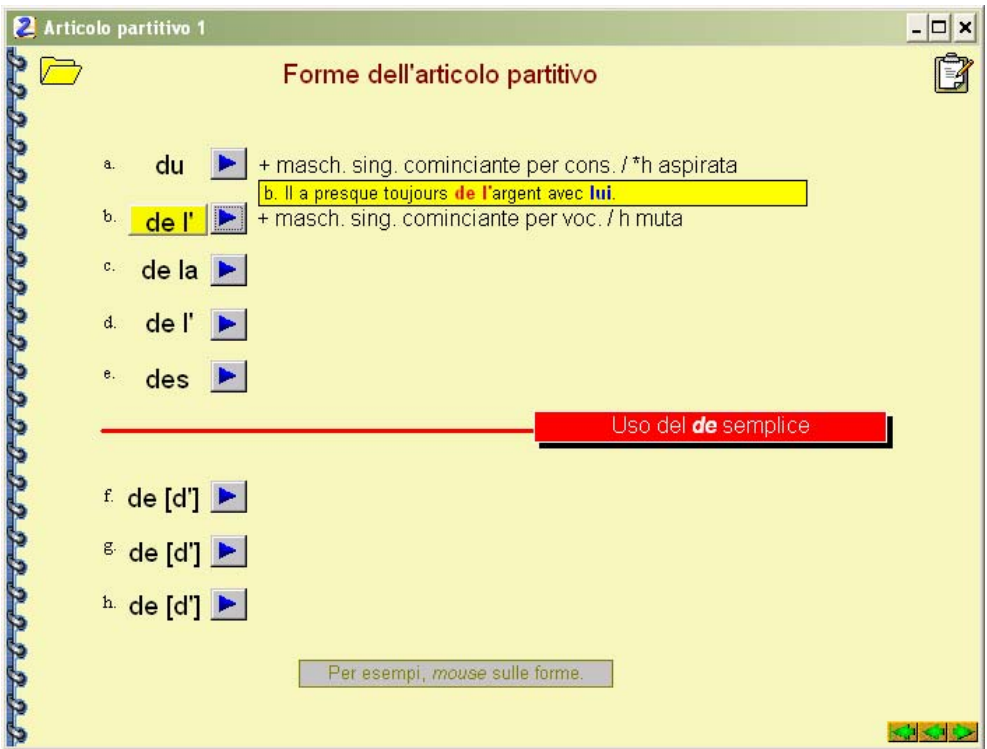

L'icona consente di visualizzare o nascondere con un solo click del *mouse* tutta la casistica presentata.

**APPLICAZIONE**: viene proposta una batteria di 20 *item*, in ognuno dei quali il discente è invitato a reimpiegare quanto appreso nella prima parte. Ogni *item* è generato in modo casuale; un algoritmo controlla la **non** ripetizione di uno stesso *item* all'interno della stessa batteria. La ripetizione è invece possibile in batterie diverse.

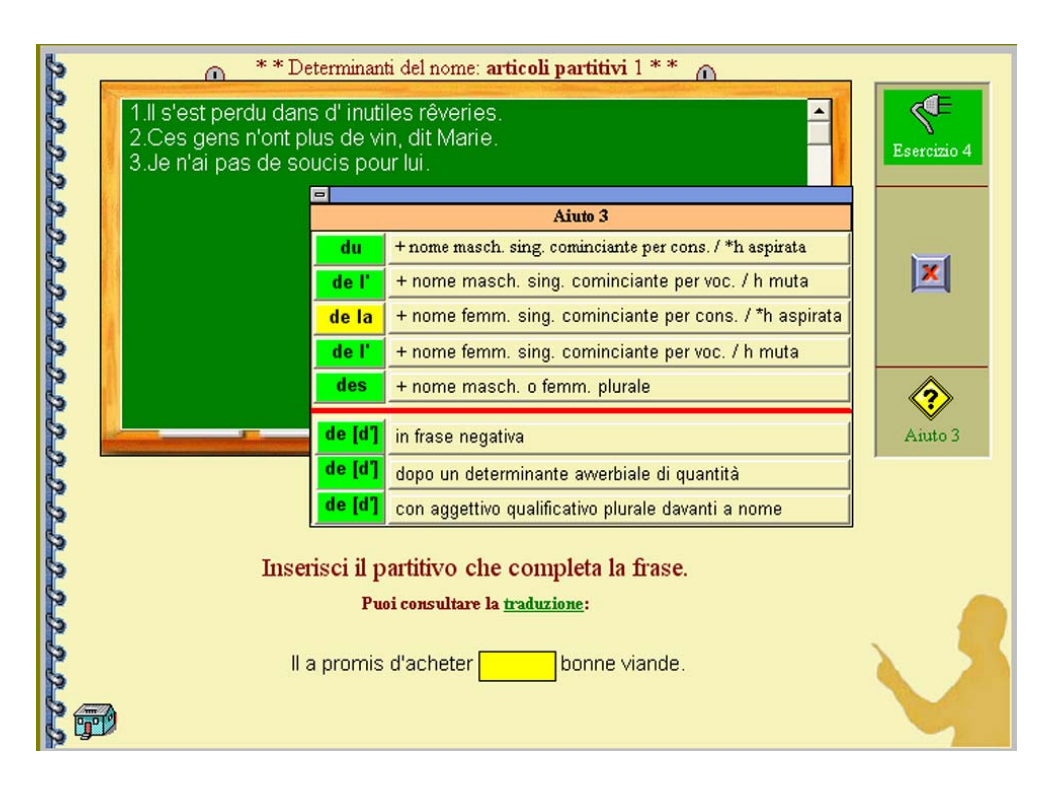

Le consegne, di volta in volta diversificate, sollecitano in modo chiaro gli *input* dello studente, sottoposti immediatamente a controllo.

In caso di difficoltà, un **AIUTO**, di solito fino a un terzo livello, conduce per gradi alla risposta esatta, che viene accumulata nella lavagna soprastante: è così possibile rivedere il lavoro svolto, da soli o, all'occorrenza, sotto la guida del docente.

È possibile abbandonare l'*item* corrente tramite pulsante verde (**AVVIO**/contatore), oppure abbandonare la batteria corrente col plusante  $\vert x \vert$ .

Una valutazione della prestazione fornita, tramite punteggio finale in percentuale, chiude ogni sessione.

Ancora qualche dettaglio utile. Dalla prima voce del menu generale è possibile:

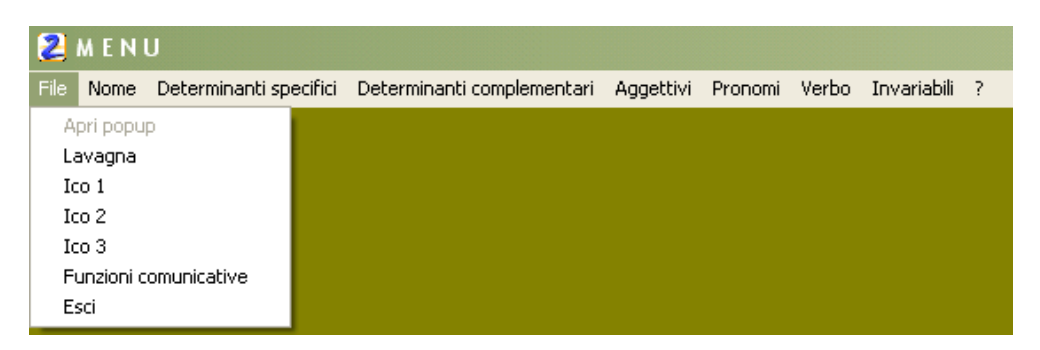

- rivedere altre unità, una alla volta, per associazione con quella di base nella finestra centrale. Questa opzione rimane ovviamente disattivata finché non si apre una unità di base, e la navigazione vi è consentita *soltanto* fino all'ultima pagina di presentazione;
- aprire, in apposita finestra, una vera e propria lavagna elettronica;
- rivedere in modo sequenziale tutte le immagini dell'apparato iconografico che correda il pacchetto;
- visualizzare la banca dati delle funzioni comunicative, per un accesso diretto;
- uscire dall'applicazione; oppure tasto ESC, da qualsiasi punto all'interno del programma.

Il manuale di *APPUNTI*, che accompagna il DVD, riporta fedelmente i quadri di presentazione del materiale linguistico di tutte le unità, per una rapida e agevole revisione *a posteriori*, una volta attraversato con successo un percorso metalinguistico in ambiente multimediale.

Il DVD è provvisto di AUTORUN, è quindi autoavviante. Se, per eventuali particolari configurazioni del sistema in uso, esso non dovesse avviarsi, passare all'avvio manuale: lanciare il file *MenuPro13.exe*, dopo averlo eventualmente associato al file programma *tb80run.exe*, presente sul DVD.

E.mail dell'autore: [p.vaccaro@unict.it](mailto:p.vaccaro@unict.it) - [bpv@mail.gte.it](mailto:bpv@mail.gte.it)